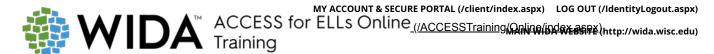

## **Speaking**

## **Learning Support and Practice**

|                       | If                                                                                                    | Then                                                                                                    |
|-----------------------|----------------------------------------------------------------------------------------------------|----------------------------------------------------------------------------------------------------|
|                       |                                                                                                    |                                                                                                    |
| Test<br>Administrator | You are concerned that responses will not record.                                                                                                    | Make sure that students successfully record a response during the audio check at the beginning of the test.                                                                                                    |
|                       | You see a pop up appear on screen indicating that the system couldn't record a student's response.                                                                                                    | Assist the student in checking the microphone and/or encourage the student to speak louder and not whisper.                                                                                                    |
| Equipment             | The headsets have two separate ports for connecting audio-out (headphone) and audio-in (microphone), and the laptop computers or tablets only have a dual port for that would be used for both audio-out and audio-in. | An adapter will be required to use this equipment. You can find a document with ACCESS for ELLs headset specifications in the Technology Coordinators page of the Secure portal, including a list of headset brands tested by WIDA. Work with your Technology Coordinator to ensure that the proper equipment is available. |
|                       | The position of the microphone or headsets is incorrect or a student moves the microphone after testing begins.                                                                                                    | Help the student with adjusting the microphone or headset as needed.                                                                                                    |
|                       | The system has exited a student from a test session.                                                                                                    | Assist the student in logging in again once you both are ready and have resolved any technical issues. The test will resume where the student left off.                                                                                                    |
| Student               | The student speaks too softly.                                                                                                    | Ensure that the student speaks loudly enough by monitoring the yellow bars in the Spectrum Analyzer on the student's screen. Encourage student to speak louder and not whisper.                                                                                                    |
|                       | The student stays on the same screen for more than one or two minutes.                                                                                                    | Encourage student to record a response and move to the next screen.                                                                                                    |
|                       | The student is working independently.                                                                                                    | Do not interrupt.                                                                                                    |

## **Quick Facts: Speaking**

- Approximately 50 minutes (this includes the convening students, distributing materials, practice items, and scored items. Tier B/C will take longer than Tier A. Visit your member/state page of the <u>WIDA website</u> (<a href="https://wida.wisc.edu">https://wida.wisc.edu</a>) for any additional state and district test timing guidance that applies to your students).
- Completely computer-delivered. Equipment needed: desktop, laptop, or tablet; headset.
- Materials needed: Online Test Administrator Manual, Test Administrator Script, Student Test Tickets, and Student Test Roster.
- Virtual Test Administrator, Ms. Lee, guides students and gives the test prompts.
- Model student, Nina, provides task level responses to support students.
- Circulate the room to ensure that students are completing the tasks.
- Remind students to think about their responses before clicking Record.
- Student responses are captured online and centrally scored by trained staff at Data Recognition Corporation.
- After the test has ended, ensure that every student has turned in his or her Test Ticket.